# **DAELECTRONICS<br>
ICTIL-R-MINI**<br>
POCKET MIDI CONTROLLER **www.daelectronics.com iCtrl-R-mini**

## **MANUALE D'USO – OPERATIONAL MANUAL**

Grazie per aver acquistato il **DAeLECTRONICS ICTrL-R MINI.** Per favore leggete questo manuale con cura per imparare tutte le funzioni dell'**iCtrl-R mini** ed usarlo al meglio per molto tempo. Conservate questo manuale per la consultazione quando sarà necessaria.

Thank you very much for purchasing the **DAELECTRONICS ICTRL-R MINI.** Please read this manual carefully to learn about all the functions of the **ICTRL-R MINI** so that you will be able to use it fully for a long time. Keep this manual in a convenient place for reference when necessary.

**info@daelectronics.com da\_electronics daelectronics pedals daelectronicscontroller**

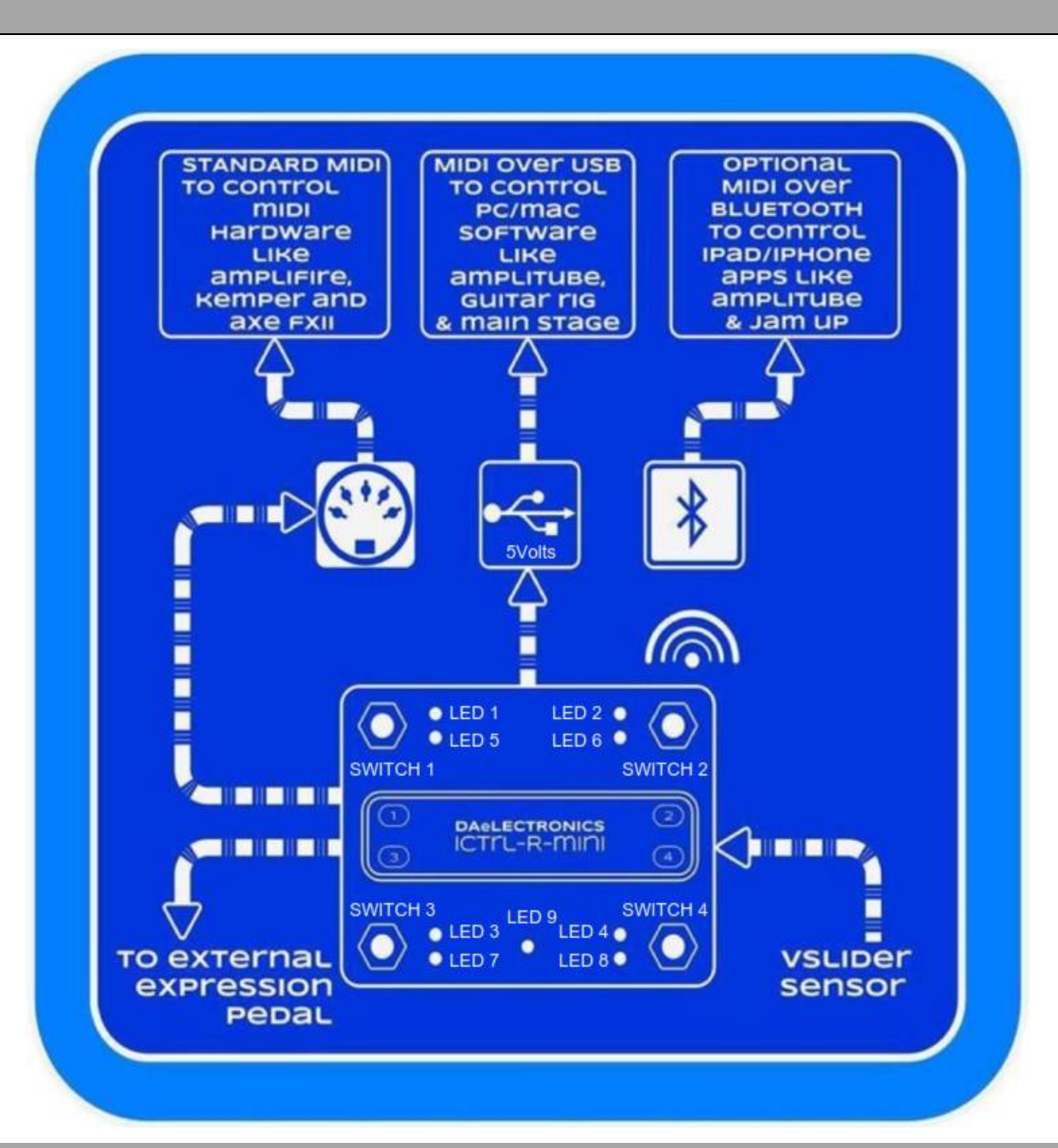

### *Warning and Calibration*

*Warning: pay much attention when insert and remove your USB cable from the iCtrl-R Mini input. You could damage it irreparably!!!*

*Setting, this will* ensure you<br>*blink, mode 1 will be active*<br>*or even a PC/MAC* (tested v<br>*The calibration values will b*<br>**MODE 1**<br>At the start up the controlle *At the start up the start up the start up the start and the pedal can begin to communicate properly with the iPad (tested* or *even* a *PC/MAC(tested with Guitar Rigand Amplitube & Bias FX) or other MIDI device. The defau Calibration*<br>Warning: pay much attention when insert and remove your USB cable from the iCtrl-R Mini input. You could damage it irreparably!!!<br>- Calibration: before you start using the Expression pedal (the pedal shall AL *Warning and Calibration<br>Warning: pay much attention when insert and remove your USB cable from the iCtrl-R Mini input. You could damage it irreparably!!!<br>Calibration: before you start using the Expression pedal (the ped* **Warning: pay much attention when insert and remove your USB cable from the iCtrl-R Mini input. You could damage it irreparably!!!<br>Calibration: before you start using the Expression pedal (the pedal shall ALWAYS be disconn** *Warning: pay much attention when insert and remove your USB cable from the iCtrl-R Mini input. You could damage it irreparably!!!<br>Calibration: before you start using the Expression pedal (the pedal shall ALWAYS be disconn Calibration: before you start using the Expression pedal (the pedal shall ALWAYS be disconnected/connected to the controller before energizing the controller itself) you need to activate the "Calibration" by pressing the or the controller itself)* you need to activate the "Calibration" by pressing the switch 1 in mode 1 until the rapid flashing of the LED 5.<br>Immediately after entering the calibration mode, depress the pedal backwards to t *Immediately after entering the calibration mode, depress the pedal setting, this will ensure you calibrate your pedal with the ICTTL-R<br><i>blink, mode 1 will be activated and the pedal can begin to communior even a PC/MAC(* 

- *To send the program change 01> click Switch 1*
- *To send the program change 02> click Switch 2*
- *To send the program change 03> click Switch 3*
- *To send the program change 04> click the switch 4*
- *To send the program change 05> long click on the switch 1*
- *To send the program change 06> long click on the switch 2*
- *To send the program change 07> long click of the switch 3*
- *To send the program change 08> long click of the switch 4*

• To send the progran<br>• To send the progran<br>• To send the progran<br>• To send the progran<br>MODE 2<br>To switch from mode 1 to m ● *To send the program change 06> long click on the switch 2*<br>● *To send the program change 07> long click of the switch 3*<br>● *To send the program change 08> long click of the switch 4*<br>MODE 2<br>*To switch from mode 1 to mo* ● *To send the program change 07> long click of the switch 3*<br>● *To send the program change 08> long click of the switch 4*<br>*MODE 2*<br>*To switch from mode 1 to mode 2 please hold switch 2 for approx 1 second until led .*<br>D

- *To send control change 01 (CC#1)> click and release of switch 1*
- *To send control change 02 (CC#2)> click and release of switch 2*
- *To send control change 03 (CC#3)> click and release of switch 3*
- *To send control change 04 (CC#4)> click and release of switch 4*
- *To send control change 05 (CC#5)> long click and release ofswitch 1*
- *To send control change 06 (CC#6)> long click and release of switch 2*
- *To send control change 07 (CC#7)> long click and release of switch 3*
- *To send control change 08 (CC#8)> long click and release of switch 4*

*During mode 2 you can switch to mode 1 holding for approx a second the switch 1 (exit from mode 2 without saving) or the switch 2 (exit from During mode 2 you can switch to reporting mode 2 you can switch to reportions*<br>and *2 saving modifications).*<br>Led blinking will notify the switch fr *Letting mode 2 you can switch to mode 1 holding for approx a section ande 2 saving modifications).*<br>*Led blinking will notify the switch from mode 2 to mode 1.*<br>**Assign Control Changes to effects inside software** 

## **Assign Control Changes to effects inside software**

In Amplitube on iPad press with a finger on a virtual switch that you want to control with the switches on the controller until the appearance of the word "learn". In Jam up you should open the midi settings, select the parameter to be controlled and manually change the CC in CC 1,2,3,4,5,6,7 or 8 (check that no other parameter can be controlled with the same CC) or you can use the function "learn". When you activate the "learn" function *please click or long click on the foot switches on the controller and the synchronization is automatic. Ledin : In Jum up you*<br>*B (check that no other paraplease click or long click on*<br>**See APPENDIX for MODE 3**<br>**Leds Syncronizing**<br>Mode 2 - Led Memory Bank *See APPENDIX for MODE 3 and 4*<br>*See APPENDIX for MODE 3 and 4*<br>*See APPENDIX for MODE 3* and 4<br>*Leds Syncronizing* 

*Mode 2 - Led Memory Bank - Syncometer can be controlled with the same CC) or you can use the function "learn". When you activate the "learn" function<br>please click or long click on the foot switches on the controller and t* please click or long click on tl<br>**See APPENDIX for MODE 3 a**<br>**Leds Syncronizing**<br>Mode 2 - Led Memory Bank -<br>in mode 2.<br>This gives you 8 different led **See APPENDIX for MODE 3 and 4**<br>**Leds Syncronizing**<br>Mode 2 - Led Memory Bank - Sync and Save ICTTL-R MINI to your patch FX. Each of the 8 switches in mode 1 has its own led light memory bank<br>in mode 2.<br>This gives you 8 dif **Leds Syncronizing**<br>Mode 2 - Led Memory Bank - Sync and Save ICTTL-R MINI to your patch FX. Each of the 8 switches in mode 1<br>in mode 2.<br>This gives you 8 different led configurations which correspond to each of the 8 patche

*Mode 2 - Led Memory Bank - Sync and Save* ICTTL-R **mini** to your patch FX. Each of the 8 switches in mode 1 has its own led light memory bank<br>in mode 2.<br>This gives you 8 different led configurations which correspond to ea in mode 2.<br>This gives you 8 different led<br>These configurations are save<br>Once set up and saved, the **10**<br>in mode 1.<br>To set up and save all 8 banks *This gives you 8 different led configurations which correspond to each of the*<br>*These configurations are saved and linked to each mode 1 switch then recalle*<br>*Once set up and saved, the* **ICTL-R MINI**'s led lights will be *1. After selecting your effect patch by selecting switch , enter mode2 by stepping on button 2 for 1 second;*

- 
- by turning all the **ICTYL-R MINI** led lights off, by stepping on the buttons. Now also off all your effects from within your *software/daw/rack; 2. Let's make sure led on the* **iCTrL-R mini**'s led lights will be in sync with all the effect on/off positions you have in each of the 8 patches assigned<br>*2.* Let's make sure all 8 banks you must first be in mode 1:<br>**2.**
- 3. Turn on the effects you want saved in your patch, do this with the buttons on the ICTIL-R MINI, so they light up, don't do it inside you *software/daw/rack;*
- 4. Save the setting on the ICTTL-R MINI by holding down button 2 for 1 second or exit without saving by holding down button 1 for 1 *second;*
- 5. After saving the setting on the **ICTIL-R MINI** save your patch in your software/daw/rack in the same state;
- *6. Sove the setting on the* **iCTrL-R mini** *by holding down button 2 for 1 second or exit without saving by holding down button 1 for 1* second;<br>**5.** After saving the setting on the **iCTrL-R mini** save your patch in you *mode 1;*
- 7. Select switch 2 and repeat the process for all 8 switches and you **ICTIL-R MINI** will be totally in sync with your gear.

**External Expression pedal**<br>When an expression pedal is connected to an iCtrl-R mini, it will be always active and communicates via the control change #10 (values from 01 to<br>127). In addition when the pedal is set at mi *When an expression pedal is connected to an iCtrl-R mini, it will be always active and communicates via the control change #10 (values from 01 to 127). In addition when the pedal is set at minimum heel a CC #66 with value =0 will be sent after 400 millisecond, a CC #66 with value =127 will be* **External Expression pedal**<br>When an expression pedal is connected to an iCtrl-R mini, it will be always active and communicates via the control change #10 (values from 01 to<br>127). In addition when the pedal is set at mi *CC#66 to it.* Iz/). In dudition when the pedal is set at minimum heer a CC #00 whill value -0 will be sent after 400 minisecolid, a CC #00 whill value -12/ will be sent when the pedal is at maximum toe setting after 50ms. You can then s

### *Vslider*

*form when the pedarts at maxint*<br> *from 01 to 127).*<br> *from 01 to 127).*<br> *from 01 to 127).*<br> *With this sensor you can send comits* 

*Wilder*<br>It's a motion detection sensor located on the right side of the box that *is always active and communicates via the control change # 127 (values<br>from 01 to 127).<br>With this sensor you can send continuous MIDI CC by Vslider*<br>*It's a motion detection sensor located on the right side of the box that <i>is always active and communicates via the control change # 127 (values<br><i>from 01 to 127).*<br>*With this sensor you can send continuous MIDI be sent* after a motion detection sensor located on the right side of the box that *is always active and communicates via the control change # 127 (values* from 01 to 127).<br>*With this sensor you can send continuous MIDI C* from 01 to 127).<br>With this sensor you ca.<br>value =0 will be sent) a;<br>be sent after holding th<br>to it.<br>To pair Vslider with a n

pedal expression! #127. Press Done and save your preset. Doing so, you will be able to turn on / off the Cry Wah and to module it like you could do with a physical To pair Vslider with a modular pedal effect in your Bias sotware (iPhone/iPad) just add your preferred one, for example Cry Wah, to a preset of yours then click Options on top right, then MIDI Settings / MIDI Control Assignments and give to Toggle Cry Wah CC # 55 and to Cry Wah - Wah CC

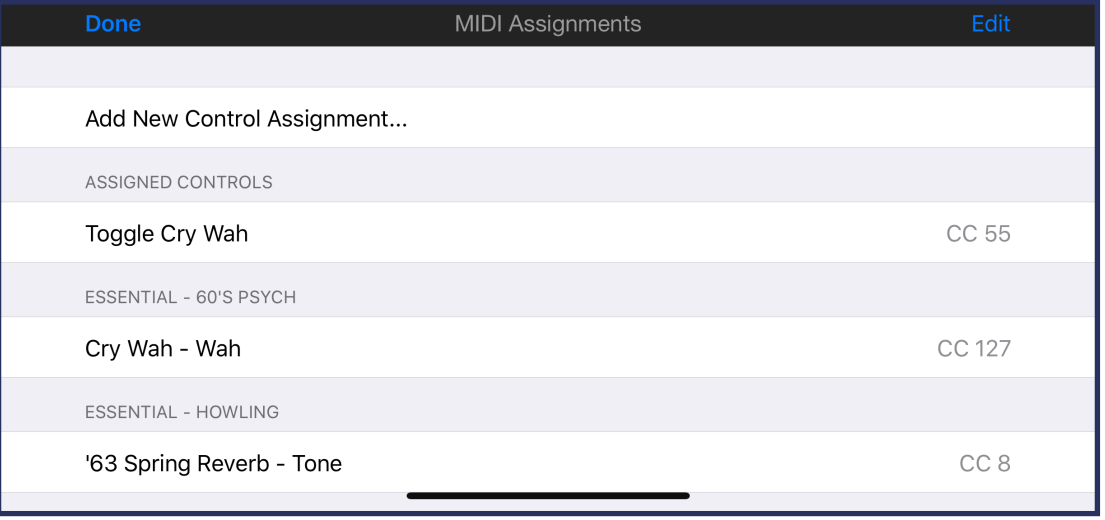

## *APPENDIX*

## *Connecting via Bluetooth your* **iCTL-R-MINI** *(only BT version)*<br>1. *iPad & iPhone*

**1. Indeeding via Bluetooth your IC<br>1. IPad & iPhone<br>wnload the app for iPad/iPhon** *Donnecting via Bluetooth your ICTFL-R-MINI (only BT version)*<br>1. **iPad & iPhone** iPad/iPhone https://itunes.apple.com/it/app/bluetooth-midi-connect/id1108321791?mt=8<br>2011 Open the app and select iCtrl-R Mini Bluetooth > C *Open the app and select iCtrl-R-MINI (only BT version)<br>
<i>Open the app for iPad/iPhone https://itunes.apple.com/it/app/bluetooth-midi-connect/id1108321791?mt=8*<br> *Open the app and select iCtrl-R Mini Bluetooth > Connect.* 

*2. Mac*

You need to launch the Audio MIDI Setup utility from within OS X's Utility folder (Finder>Applications>Utiltiies>Audio MIDI Setup). Then press CMD + 2 to open the MIDI studio (or navigate to Window>Show MIDI Studio). Double click the Bluetooth module and press the *"connect" button next to your iCtrl-R mini that appears in the window. You need to launch the Audio MIDI Setup utility from within OS X's Utility folder (Find<br>press CMD + 2 to open the MIDI studio (or navigate to Window>Show MIDI Studio).<br>"connect" button next to your iCtrl-R mini that appea* "connect" button next to your iCtrl-R mini that appears in the window.<br> **Using the I CTTL-R-MIMI with Bias FX /Jam Up and the dedicated firmware**<br>
MIDI ASSIGNMENT FOR iPAD/Bias FX firmware<br>
================================ press CMD + 2 to open the MIDI studio (or naviga<br>"connect" button next to your iCtrl-R mini that appear<br>Using the *I CTPL-R-MINI* with Bias FX /Jam Up an<br>MIDI ASSIGNMENT FOR iPAD/Bias FX firmware<br>==========================

SWITCH 1 CLICK > PROGRAM CHANGE#0 > PATCH 0 MIDI ASSIGNMENT ON INDEXERNATION AND CONSTA INTERNATIONAL SAMPLE IS NOT A CLICK SPROGRAM CHANGE#0 ><br>
SWITCH 1 CLICK > PROGRAM CHANGE#0 ><br>
SWITCH 2 CLICK > PC#1 > PATCH 1<br>
SWITCH 3 CLICK > PC#2 > PATCH 2<br>
SWITCH 3 CLICK > P MODE 1 (WHILE IN OTHER MODES HOLD SV<br>
========================<br>
SWITCH 1 CLICK > PROGRAM CHANGE#0 ><br>
SWITCH 2 CLICK > PC#1 > PATCH 1<br>
SWITCH 3 CLICK > PC#2 > PATCH 2<br>
SWITCH 4 CLICK > PC#3 > PATCH 3 SWITCH 4 CLICK  $\geq$  PC#3  $\geq$  PATCH 3

SWITCH 1 HOLD AND RELEASE - PC#4 > PATCH 4 SWITCH 2 HOLD AND RELEASE - PC#5 > PATCH 5 SWITCH 3 HOLD AND RELEASE - PC#6 > PATCH 6 SWITCH 4 HOLD AND RELEASE - PC#7 > PATCH 7 EXTERNAL EXPRESSION PEDAL: CC#10 (VOLUME) Vslider: CC#127 (WHA OR WHAMMY OR...)

========================== MODE 2 (WHILE IN MODE 1 HOLD SWITCH 2 FOR ONE SECOND TO ENTER THIS MODE)

==========================

SWITCH 1 CLICK AND RELEASE - CONTROL CHANGE#1 > EFFECT 1 ON/OFF SWITCH 2 CLICK AND RELEASE - CC#2 > EFFECT 2 ON/OFF SWITCH 3 CLICK AND RELEASE - CC#3 > EFFECT 3 ON/OFF SWITCH 4 CLICK AND RELEASE - CC#4 > EFFECT 4 ON/OFF

SWITCH 1 HOLD AND RELEASE - CC#5 > EFFECT 5 ON/OFF SWITCH 2 HOLD AND RELEASE - CC#6 > EFFECT 6 ON/OFF SWITCH 3 HOLD AND RELEASE - CC#7 > EFFECT 7 ON/OFF SWITCH 4 HOLD AND RELEASE - CC#8 > EFFECT 8 ON/OFF EXTERNAL EXPRESSION PEDAL: CC#10 Vslider: CC#127 ========================== MODE 3 (PAGE/BANK UP AND DOWN + PRESET A-B-C-D) (WHILE IN OTHER MODES HOLD SWITCH 3 FOR ONE SECOND TO ENTERTHIS MODE) ==========================

SWITCH 1 CLICK > CC#11 > PRESET A (TO BE ASSIGNED IN BIAS FX OR JAM UP)<br>SWITCH 2 CLICK > CC#12 > PRESET B (TO BE ASSIGNED IN BIAS FX OR JAM UP)<br>SWITCH 3 CLICK > CC#13 > PRESET C (TO BE ASSIGNED IN BIAS FX OR JAM UP)<br>SWITCH SWITCH 1 CLICK > CC#1<sup>1</sup> > PRESET A (TO BE ASSIGNED IN BIAS FX OR JAM UP) SWITCH 2 CLICK > CC#12 > PRESET B (TO BE ASSIGNED IN BIAS FX OR JAM UP) SWITCH 3 CLICK > CC#13 > PRESET C (TO BE ASSIGNED IN BIAS FX OR JAM UP) SWITCH 4 CLICK > CC#14 > PRESET D (TO BE ASSIGNED IN BIAS FX OR JAM UP)

SWITCH 1 ELICK > CC#11 > RESET A (10 BE ASSIGNED IN BIAS FX OR JAM UP)<br>SWITCH 2 CLICK > CC#12 > PRESET C (TO BE ASSIGNED IN BIAS FX OR JAM UP)<br>SWITCH 4 CLICK > CC#14 > PRESET D (TO BE ASSIGNED IN BIAS FX OR JAM UP)<br>SWITCH SWITCH 2 CLICK > CC#12 > PRESET B (TO BE ASSIGNED IN BIAS FX OR JAM UP)<br>SWITCH 3 CLICK > CC#13 > PRESET C (TO BE ASSIGNED IN BIAS FX OR JAM UP)<br>SWITCH 4 CLICK > CC#14 > PRESET D (TO BE ASSIGNED IN BIAS FX OR JAM UP)<br>SWITCH SWITCH 3 CLICK > CC#13 > PRESET C (TO BE ASSIGNED IN BIAS FX OR JAM UP)<br>SWITCH 4 CLICK > CC#14 > PRESET D (TO BE ASSIGNED IN BIAS FX OR JAM UP)<br>SWITCH 1 HOLD AND RELEASE - CC#15 > PAGE UP (TO BE ASSIGNED IN BIAS FX OR JAM

EXP INPUT: CC#10

Vslider: CC#127

==========================

MODE 4 (WHILE IN OTHER MODES HOLD SWITCH 4 FOR ONE SECOND TO ENTER THIS MODE)

==========================

SWITCH 1 CLICK > PROGRAM CHANGE#8 > PATCH 8 SWITCH 2 CLICK >  $PC#9$  > PATCH 9 SWITCH 3 CLICK >  $PC#10$  > PATCH 10 SWITCH  $4$  CLICK  $> PC#11$   $>$  PATCH 11 SWITCH 1 HOLD AND RELEASE - PC#12 > PATCH 12 SWITCH 2 HOLD AND RELEASE -  $PC#13$  > PATCH 13 SWITCH 3 HOLD AND RELEASE - PC#14 > PATCH 14 SWITCH 4 HOLD AND RELEASE - PC#15 > PATCH 15 EXP INPUT: CC#10 Vslider: CC#127

# DAELECTRONICS MADE IN ITALY WWW.DaeLectronics.com